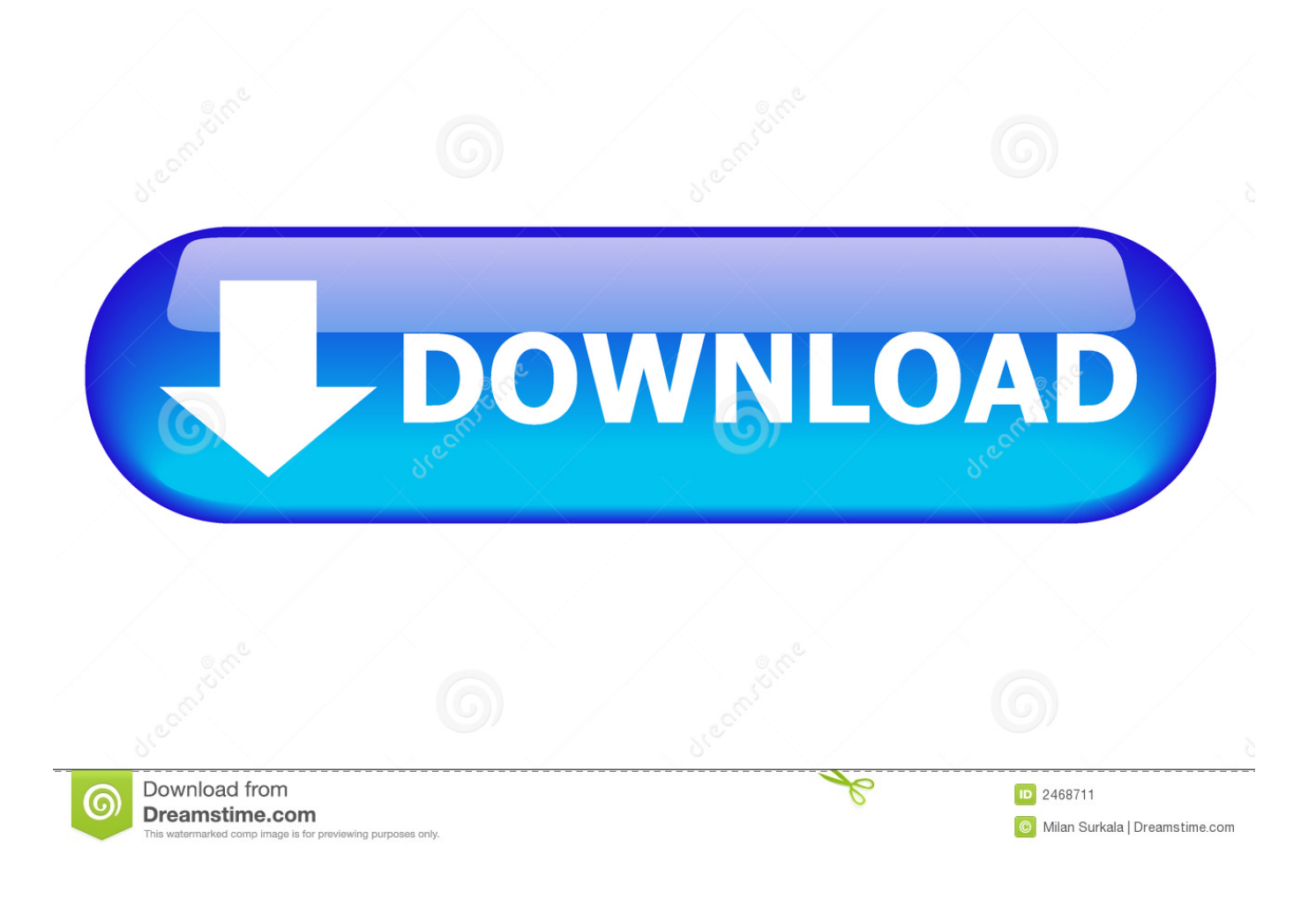

[New TruPlan 2013 Activation](https://tiurll.com/1pkvr6)

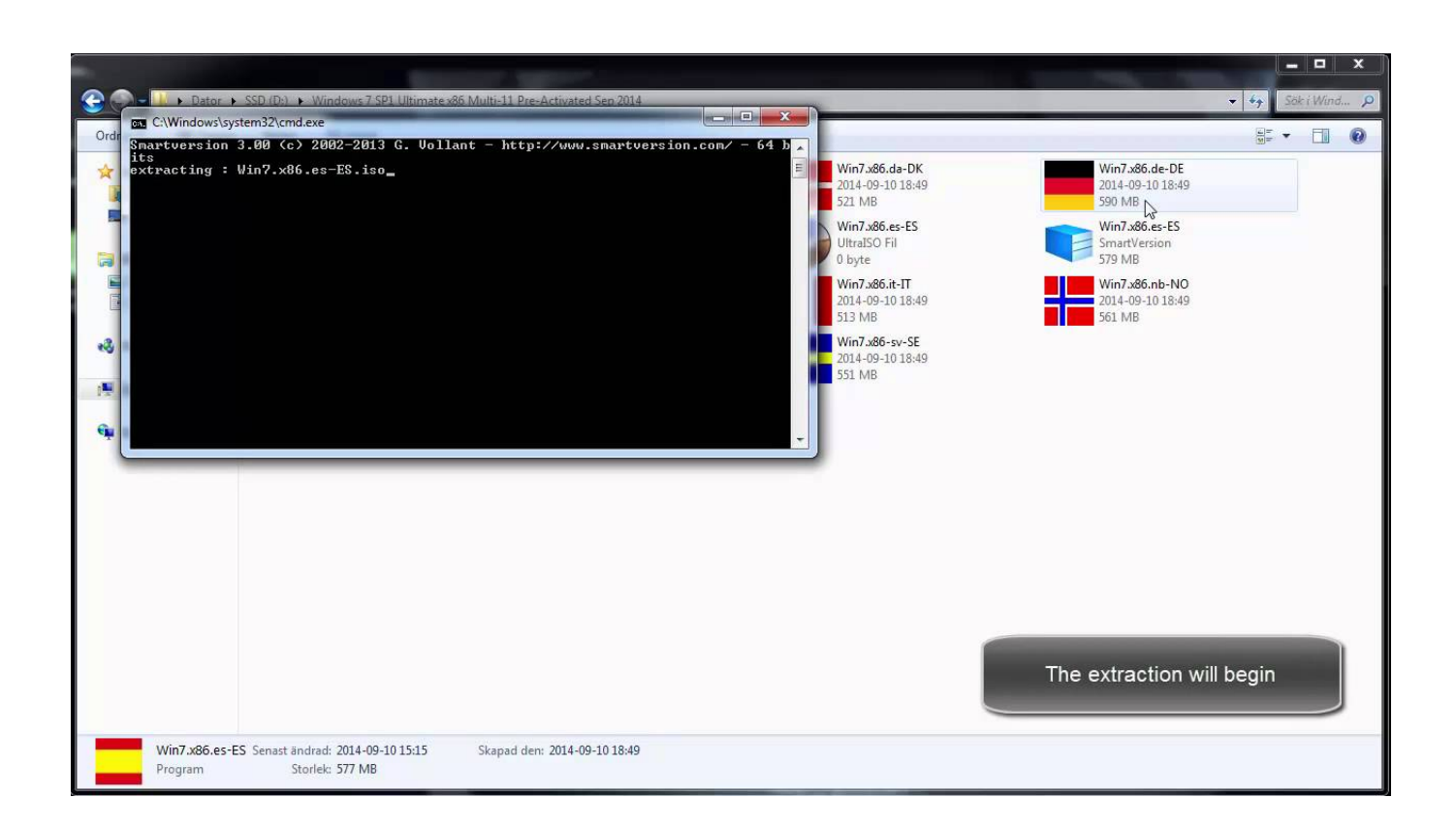

[New TruPlan 2013 Activation](https://tiurll.com/1pkvr6)

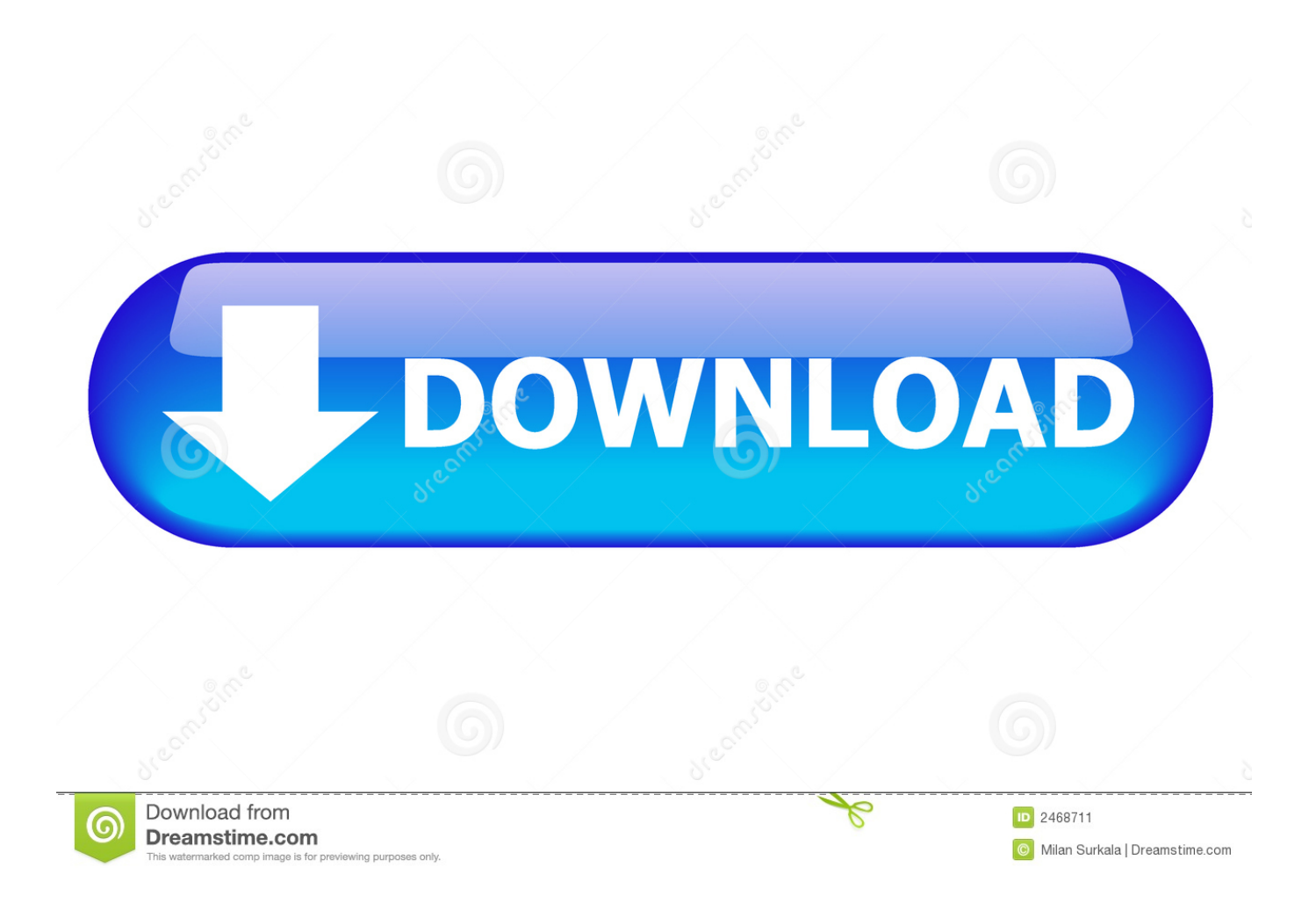

Some customers may find that the activation code on the Microsoft Office 2013 MPI card included with their new computer system will not work .... Steps that You Need to Follow for Activation: First of all, make sure you uninstall any previous version of MS Office that is installed in your system. After that, download the Microsoft Office Professional Plus 2013. As you finish downloading the software, run the program and complete the installation.. Activate Office 365, 2019, 2016, and 2013 Note: If Office came pre-installed on your new device, see Activate Office that's pre-installed on a new Windows 10 device. If the Activation wizard appears, Office needs your help to activate. Follow the prompts in the wizard to activate Office.. Microsoft Office 2013 activation keys or product key can be used to activate ... Step 1: You copy the following code into a new text document.. Select Microsoft Office 2013 Suite first and then select Office Comes with a new PC. Step 3: Select Download and have the activation code ready. Step 4: Enter the product key (present on the MPI card or Office disk packaging) and select Get Started. c72721f00a